# **Mise à jour Esia - Debian 10 vers Debian 11**

## **Introduction**

Le processus de mise à jour dépend beaucoup de la personnalisation qui a été faite sur votre Esia au niveau plugins.

Plus vous avez de plugins ajoutés et plus ces plugins risques de passer en erreur après la mise à jour. Il est donc d'autant plus important de respecter le processus de backup en plus du snapshot afin d'éviter d'être obligé d'effectuer un rollback.

La suite du tuto parle de :

- **2. Prérequis** : Nécessaire pour débuter la mise à jour.
- **3. Processus de mise à jour** : Étapes nécessaires pour la réalisation de la mise à jour
- **4. Dépannage** : Se rapporter à ce chapitre uniquement si vous rencontrez un souci au point 3.
- **5. Nettoyage** : Pour récupérer de l'espace disque après la mise à jour.

Il est vivement conseillé, voire nécessaire, d'avoir lu au moins 1 fois ce tuto en entier avant de démarrer la mise à jour en production.

## **Prérequis**

Avant de commencer la mise à jour, l'entièreté des points suivants doivent être remplis, il faut s'assurer :

- D'avoir une connexion internet pour télécharger les paquets de mise à jour.
- **Réaliser au préalable un snapshot de la VM** afin de vite revenir à l'état précédent en cas de GROS problèmes.
- Réaliser quand même un backup de certains fichiers Esia. Pour éviter de faire un rollback du snapshot en cas de PETIT problème. **Cette étape est NÉCESSAIRE en cas d'appel au support. Voir le point 3.1.1 « Faire un backup de votre Esia »**

## **Étapes de mise à jour**

## **Préparation pre-update**

Les 3 étapes suivantes sont a effectuer dans l'ordre souhaité.

## **Faire un backup de votre Esia**

Ceci permettra d'éviter le retour au snapshot en cas de simple erreur de plugin ou autre. Ces erreurs de plugins sont d'ailleurs parfois inévitables et rends donc cette tâche nécessaire.

#### **Les étapes sont :**

Vérifiez si vouz avez suffisament d'espace disque pour le backup via la commande :

### [copy](http://10.8.0.12/_export/code/advanced/update_esia_deb10-11?codeblock=0)

**df** -h /root

L'espace disque nécessaire pour le backup dépends de votre Esia. Mais si vous utilisez moins de 50% de votre espace disque. Vous êtes certain d en avoir suffisamment.

### [backup.sh](http://10.8.0.12/_export/code/advanced/update_esia_deb10-11?codeblock=1)

```
#!/bin/bash
cd /
mkdir -p /root/BACKUP_ESIA
su postgres -c pg_dumpall > /root/BACKUP_ESIA/pg_database.sql
cp -r /usr/local/esia/plugins /root/BACKUP_ESIA/plugins
cp -r /usr/local/esia/public_html /root/BACKUP_ESIA/public_html
cp -r /etc/apache2 /root/BACKUP_ESIA/apache2
cp -r /etc/esia /root/BACKUP_ESIA/esia_conf
iptables-save > /root/BACKUP_ESIA/iptables.txt
dpkg -l > /root/BACKUP_ESIA/version.txt
```
On peut vérifier si le backup s'est bien réalisé en saisissant la commande suivante :

## [copy](http://10.8.0.12/_export/code/advanced/update_esia_deb10-11?codeblock=2)

**du** -sh /root/BACKUP\_ESIA/\*

**Exemples :**

Sur un petit esia

```
root@debian-buster:~# cd /
root@debian-buster:/# mkdir -p /root/BACKUP_ESIA
root@debian-buster:/# su postgres -c pg_dumpall >
/root/BACKUP_ESIA/pg_database.sql
root@debian-buster:/# cp -r /usr/local/esia/plugins
/root/BACKUP_ESIA/plugins
root@debian-buster:/# cp -r /usr/local/esia/public_html
/root/BACKUP_ESIA/public_html
root@debian-buster:/# cp -r /etc/apache2 /root/BACKUP_ESIA/apache2
```

```
root@debian-buster:/# cp -r /etc/esia /root/BACKUP_ESIA/esia_conf
root@debian-buster:/# iptables-save > /root/BACKUP_ESIA/iptables.txt
root@debian-buster:/# dpkg -l > /root/BACKUP_ESIA/version.txt
root@debian-buster:/# du -sh /root/BACKUP_ESIA/*
652K /root/BACKUP_ESIA/apache2
32K /root/BACKUP ESIA/esia conf
4,0K /root/BACKUP_ESIA/iptables.txt
660K /root/BACKUP_ESIA/pg_database.sql
7.9M /root/BACKUP_ESIA/plugins
23M /root/BACKUP_ESIA/public_html
96K /root/BACKUP ESIA/version.txt
root@debian-buster:/#
```
Sur un Esia de 150 noeuds/1800 services

```
root@enterprise-v3:~# cd /
root@enterprise-v3:/# mkdir -p /root/BACKUP_ESIA
root@enterprise-v3:/# su postgres -c pg_dumpall >
/root/BACKUP_ESIA/pg_database.sql
root@enterprise-v3:/# cp -r /usr/local/esia/plugins
/root/BACKUP_ESIA/plugins
root@enterprise-v3:/# cp -r /usr/local/esia/public_html
/root/BACKUP_ESIA/public_html
root@enterprise-v3:/# cp -r /etc/apache2 /root/BACKUP_ESIA/apache2
root@enterprise-v3:/# cp -r /etc/esia /root/BACKUP_ESIA/esia_conf
root@enterprise-v3:/# iptables-save > /root/BACKUP_ESIA/iptables.txt
root@enterprise-v3:/# dpkg -l > /root/BACKUP_ESIA/version.txt
root@enterprise-v3:/# du -sh /root/BACKUP_ESIA/*
692K /root/BACKUP_ESIA/apache2
32K /root/BACKUP_ESIA/esia_conf
4,0K /root/BACKUP_ESIA/iptables.txt
22M /root/BACKUP_ESIA/pg_database.sql
9,1M /root/BACKUP_ESIA/plugins
604M /root/BACKUP_ESIA/public_html
116K /root/BACKUP_ESIA/version.txt
root@enterprise-v3:/#
```
En cas d'erreur, on a des fichiers/répertoires absents ou vides

```
root@debian-buster:/# cd /
root@debian-buster:/# mkdir -p /root/BACKUP_ESIA
root@debian-buster:/# su postgres -c pg_dumpall >
/root/BACKUP_ESIA/pg_database.sql
pg_dumpall: could not connect to database "template1": could not connect to
server: No such file or directory
   Is the server running locally and accepting
   connections on Unix domain socket "/var/run/postgresql/.s.PGSQL.5432"?
root@debian-buster:/# cp -r /usr/local/esia/plugins
/root/BACKUP_ESIA/plugins
root@debian-buster:/# cp -r /usr/local/esia/public_html
/root/BACKUP_ESIA/public_html
```

```
root@debian-buster:/# cp -r /etc/apache2 /root/BACKUP_ESIA/apache2
root@debian-buster:/# cp -r /etc/esia /root/BACKUP_ESIA/esia_conf
root@debian-buster:/# iptables-save > /root/BACKUP_ESIA/iptables.txt
root@debian-buster:/# dpkg -l > /root/BACKUP_ESIA/version.txt
root@debian-buster:/# du -sh /root/BACKUP_ESIA/*
652K /root/BACKUP_ESIA/apache2
32K /root/BACKUP_ESIA/esia_conf
4,0K /root/BACKUP_ESIA/iptables.txt
0 /root/BACKUP ESIA/pg database.sql
7.9M /root/BACKUP_ESIA/plugins
23M /root/BACKUP_ESIA/public_html
96K /root/BACKUP ESIA/version.txt
root@debian-buster:/#
```
## **Faire un snapshot de la VM**

Afin de pouvoir revenir rapidement en cas de crash complet.

## **Désactiver le système d'alerting**

Pour éviter de reçevoir des faux-positifs pendant la mise à jour

[copy](http://10.8.0.12/_export/code/advanced/update_esia_deb10-11?codeblock=3)

**chmod** -x /usr/local/esia/plugins/alerting/\*

## **Mise à jour**

La mise à jour se déroule comme ceci :

- 1. On modifie le fichier des sources de paquets pour indiquer qu'on passe en bullseye (commande **sed**)
- 2. On met à jour la base de données système contenant la liste des paquets (commande **apt update**)
- 3. On met à jour le système, (commande **apt dist-upgrade**). Avant d'exécuter cette commande, il est vivement conseillé de noter l'heure et vérifier l'état actuel de vos alertes. Ceci vous servira plus tard pour vérifier si les plugins Esia fonctionnent correctement après la mise à jour.

## **Préparer la mise à jour :**

Vérifier le fichier apt source, via la commande suivante:

[copy](http://10.8.0.12/_export/code/advanced/update_esia_deb10-11?codeblock=4)

## **cat** /etc/apt/sources.list

Vous devriez avoir les lignes suivantes:

```
deb http://deb.debian.org/debian buster main contrib non-free
deb-src http://deb.debian.org/debian buster main contrib non-free
deb http://stable.repository.esia-sa.com/esia buster contrib non-free
```
Au besoin éditer le fichier avec la commande nano (ctrl + o pour sauvegarder et ctrl +x pour quitter).

### [copy](http://10.8.0.12/_export/code/advanced/update_esia_deb10-11?codeblock=6)

**nano** /etc/apt/sources.list

Nous allons maintenant remplacer tout les buster par bullseye et mettre à jour la liste des paquets.

## [copy](http://10.8.0.12/_export/code/advanced/update_esia_deb10-11?codeblock=7)

```
sed -i s/buster/bullseye/g /etc/apt/sources.list
sed -i s#bullseye\/updates#bullseye-security#g
/etc/apt/sources.list
apt update
```
#### **Exemple**

```
root@debian-buster:/# sed -i s/buster/bullseye/g /etc/apt/sources.list
root@debian-buster:/# sed -i s#bullseye\/updates#bullseye-security#g
/etc/apt/sources.list
root@debian-buster:/# apt update
Get:1 http://10.8.0.9 bullseye InRelease [2,271 B]
Get:2 http://10.8.0.9 bullseye/contrib amd64 Packages [7,200 B]
Get:3 http://10.8.0.9 bullseye/non-free amd64 Packages [1,963 B]
Ign http://10.8.0.9 bullseye/contrib Translation-en_US
Ign http://10.8.0.9 bullseye/contrib Translation-en
Ign http://10.8.0.9 bullseye/non-free Translation-en_US
Ign http://10.8.0.9 bullseye/non-free Translation-en
Ign http://ftp.be.debian.org bullseye InRelease
Get:4 http://ftp.be.debian.org bullseye Release.gpg [2,410 B]
Get:5 http://ftp.be.debian.org bullseye Release [118 kB]
Get:6 http://ftp.be.debian.org bullseye/main amd64 Packages [7,080 kB]
Get:7 http://ftp.be.debian.org bullseye/main Translation-en [5,377 kB]
Fetched 12.6 MB in 2s (4,354 kB/s)
Reading package lists... Done
root@debian-buster:/#
```
## **Vérifier l'état actuel de votre système :**

1. Faites un screenshot de l'état de vos noeuds et services.

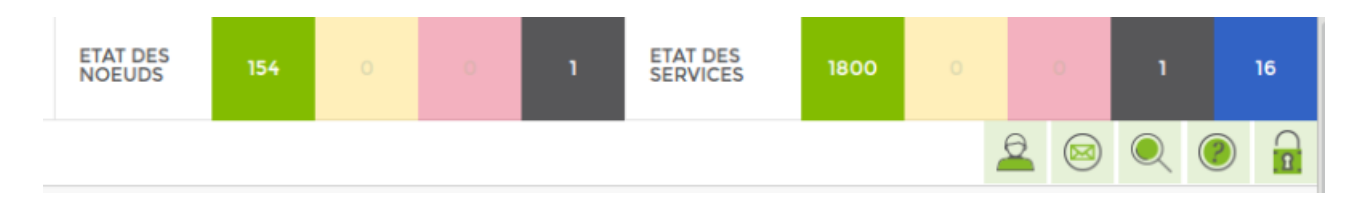

- 2. Notez quelle heure il est.
- 3. Vérifier l'espace disque système via la commande ci-dessous :

### [copy](http://10.8.0.12/_export/code/advanced/update_esia_deb10-11?codeblock=8)

**df** -h |**grep** -v tmpfs|**grep** -v udev|**grep** -v /boot

## Exemple :

```
root@enterprise-v3:/# df -h |grep -v tmpfs|grep -v udev|grep -v /boot
Sys. de fichiers Taille Utilisé Dispo Uti% Monté sur
/dev/mapper/buster--students--vg-root 19G 7,7G 9,9G 44% /
root@enterprise-v3:/#
```
## **Lancer la mise à jour :**

Pour télécharger la mise à jours ESIA + OS

#### [copy](http://10.8.0.12/_export/code/advanced/update_esia_deb10-11?codeblock=9)

apt -d dist-upgrade

## **Avant de confirmer, vérifier si vous aurez suffisamment d'espace disque :**

Ensuite exécutez la commande suivante pour appliquer et configurer les paquets:

## [copy](http://10.8.0.12/_export/code/advanced/update_esia_deb10-11?codeblock=10)

apt dist-upgrade

Dans l'exemple ci-dessous, il faudra 392 MB + 935 MB pendant l'installation.

498 upgraded, 148 newly installed, 5 to remove and 0 not upgraded.

```
Need to get 0 B/323 MB of archives.
After this operation, 652 MB of additional disk space will be used.
Do you want to continue? [Y/n]
```
- Pour toutes les questions posées, laissez la réponse par défaut
- Pour la question concernant **GRUB** : il est nécessaire de ne pas se tromper et de bien **cocher le bon disque de démarrage de la VM**. Sinon celle-ci pourrait ne plus booter.

#### **Exemples de questions posées**

#### **On répond avec "Yes" puis ENTER**

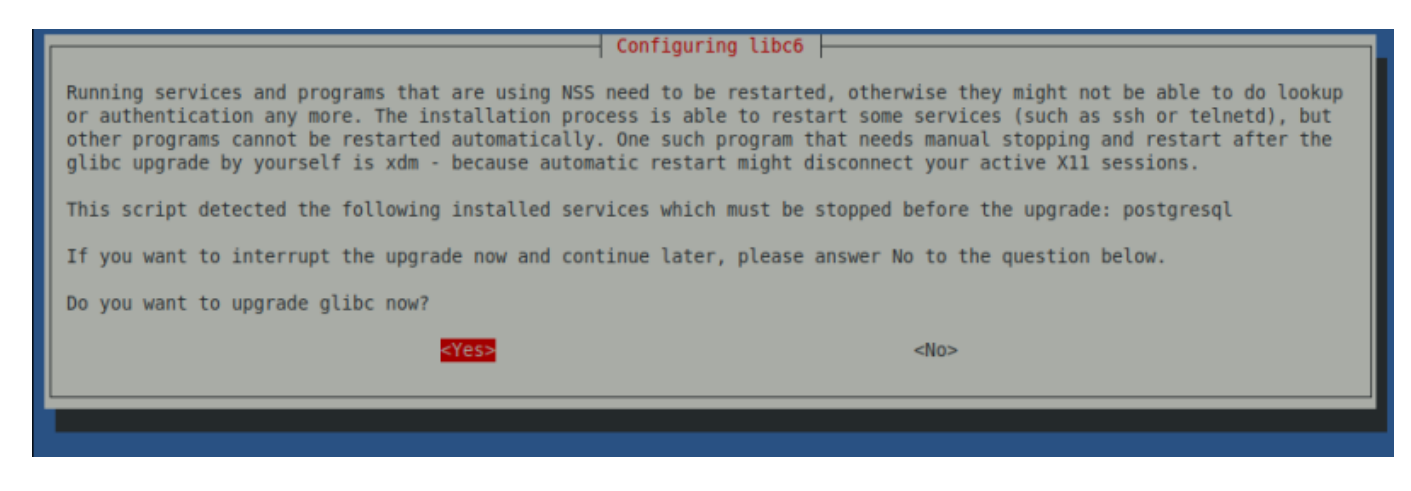

#### **On garde toujours réponse par défaut 'N', il suffit donc de faire ENTER**

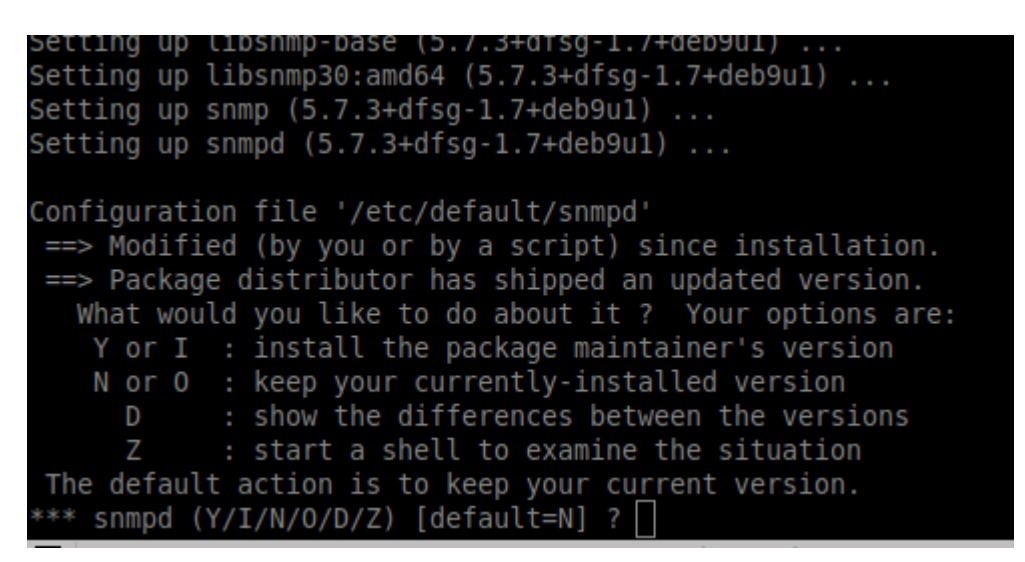

#### **La mise à jour est terminée**

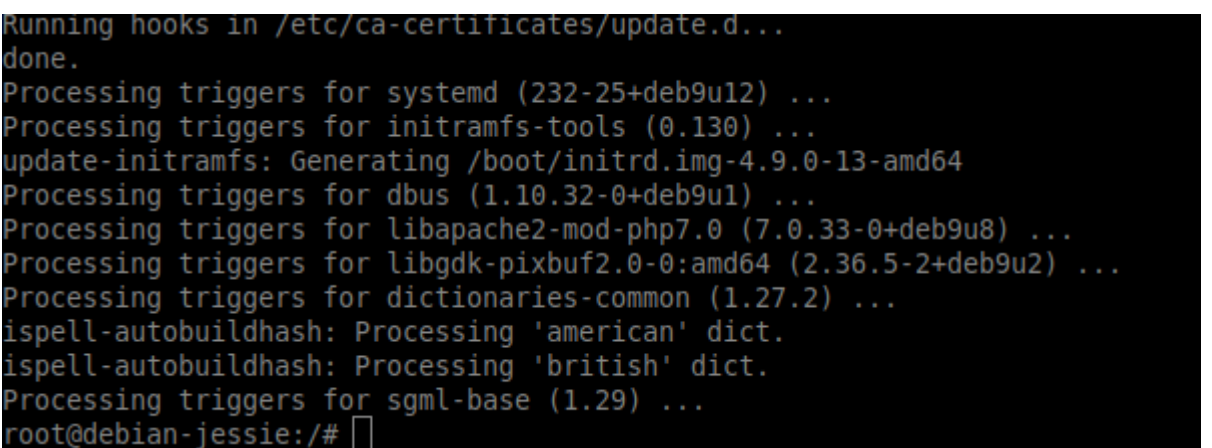

S'il y a des erreurs sur **esia-rcm**, attendre que la mise à jour se termine et puis se rendre dans la section dépannage ⇒ [Repository des librairies Python inaccessible](#page-14-0)

## **Remise en route post-update des modules importants**

## **Désactivez à nouveau le système d'alerting**

La mise à jour d'Esia réactive automatiquement le système d'alerting. Tant que vous n'activez pas la licence d'Esia, vous ne recevrez pas d'alertes. Mais une fois la licence activée, il est possible que vous receviez de faux-positifs.

Il est donc préférable de rééxécuter la commande suivante avant l'activation de la licence.

[copy](http://10.8.0.12/_export/code/advanced/update_esia_deb10-11?codeblock=11)

**chmod** -x /usr/local/esia/plugins/alerting/\*

## **Supprimez les anciens paquets Debian buster**

Cette étape est nécessaire, en plus de gagner en espace disque, gardez les anciennes versions de paquets pourrait :

- Causer des bugs dans Esia
- Causer des problèmes dans les mises à jour futur.

Il est donc vivement conseillé de réaliser cette étape même si votre Esia fonctionne maintenant correctement. De plus cela permet aussi de faire ressortir de suite des problèmes/bugs qui pourraient survenir plus tard de manière aléatoire.

[copy](http://10.8.0.12/_export/code/advanced/update_esia_deb10-11?codeblock=12)

apt autoremove

Confirmer ensuite la suppression.

## **Mettez a jour votre base de donnée Esia**

Les commandes suivantes permettes de mettre à jour votre base de donnée. Votre Esia fonctionne actuellement sans réaliser cette étape. Mais si vous l'ignorez des problèmes surviendront dans les mises à jour futur.

Vérifier la présence des bases de données :

[copy](http://10.8.0.12/_export/code/advanced/update_esia_deb10-11?codeblock=13)

pg\_lsclusters

## **Exemple**

```
root@debian-buster:/# pg_lsclusters
Ver Cluster Port Status Owner Data directory The Log file
11 main 5432 online postgres /var/lib/postgresql/11/main
/var/log/postgresql/postgresql-11-main.log
13 main 5433 online postgres /var/lib/postgresql/13/main
/var/log/postgresql/postgresql-13-main.log
```
root@debian-buster:/# Supprimez la nouvelle base de donnée

[copy](http://10.8.0.12/_export/code/advanced/update_esia_deb10-11?codeblock=14)

pg\_dropcluster 13 main --stop pg\_lsclusters

Pour le **pg\_dropcluster** bien mettre **13** et pas 11 ! *C'est vicieux !*

#### **Exemple**

```
root@debian-buster:/# pg_dropcluster 13 main --stop
Redirecting stop request to systemctl
root@debian-buster:/# pg_lsclusters
Ver Cluster Port Status Owner Data directory Log file
11 main 5432 online postgres /var/lib/postgresql/11/main
/var/log/postgresql/postgresql-11-main.log
root@debian-buster:/#
```
Copiez l'ancienne base de donnée (celle de votre Esia) vers la nouvelle version

[copy](http://10.8.0.12/_export/code/advanced/update_esia_deb10-11?codeblock=15)

pg upgradecluster 11 main

pg\_lsclusters

La première commande prends du temps a s'exécuter. Une fois terminée, le **pg Iscluster** montre ceci :

### **Exemple**

```
root@debian-buster:/# pg_lsclusters
Ver Cluster Port Status Owner Data directory The Log file
11 main 5433 down postgres /var/lib/postgresql/11/main
/var/log/postgresql/postgresql-11-main.log
13 main 5432 online postgres /var/lib/postgresql/13/main
/var/log/postgresql/postgresql-13-main.log
root@debian-buster:/#
```
Vérifiez ensuite si votre interface web fonctionne correctement.

## **Faire fonctionner l'interface web d'Esia**

Après l'installation, il est nécessaire d'exécuter les commandes suivantes pour refaire fonctionner l'interface web.

[copy](http://10.8.0.12/_export/code/advanced/update_esia_deb10-11?codeblock=16)

```
a2dismod php7.3
a2enmod php7.4
service apache2 restart
apt remove php7.3
apt autoremove
```
## **Accèdez à la page web principale de votre Esia**

Après la mise à jour, connectez-vous sur votre serveur Esia et il faut impérativement rafraîchir votre cache Navigateur (ctrl +F5 sous Firefox). Les bugs des boutons de menu se corrigeront.

## **Tâches essentielles de fin de mise à jour**

## **Vérifiez si votre VM redémarre**

Redémarrez votre VM et vérifier si le redémarrage fonctionne. Une erreur de configuration de GRUB ou dans la mise à jour du système pourrait faire en sorte que la VM ne démarre plus. Ou que certains services Esia ne redémarre pas automatiquement.

Il est nécessaire d'effectuer cette opération tant que le snapshot est suffisamment afin d'évitez de

perdre trop de données.

Pour rebooter de manière propre, saisissez la commande suivante :

#### [copy](http://10.8.0.12/_export/code/advanced/update_esia_deb10-11?codeblock=17)

shutdown -r now

## **Vérifiez l'état de vos services**

Certains plugins de monitoring pourraient ne plus fonctionnez après la mise à jour. C'est souvent le cas quand des plugins supplémentaires on été manuellement installés. Il est donc préférable de vérifier le fonctionnement de ceux-ci de 2 manières :

### **Méthode 1 : Véfifiez le status des noeuds et des services**

Comparez l'état actuel de vos noeuds et services avec le screenshot pris précédemment, si on constate une différence faible/minime, alors, l'a mise à jour s'est probablement bien déroulée.

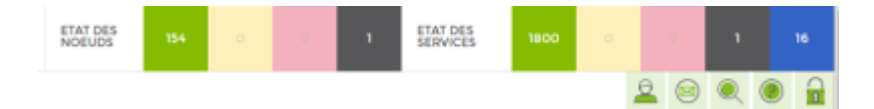

Si on constate une grosse différence, soit :

- Des pannes sont survenues dans votre infrastructure
- Soit certains de vos plugins ne fonctionnent plus après la mise à jour. (Dans ce cas contactez notre support)

## **Méthode 2 : Vérifiez si vous avez des nouvelles alertes**

Rendez vous sur la page des alertes en cours. Si vous avez boucoup d'alertes, triez celles-ci par date.

Vous devriez avoir noté l'heure de début de la mise à jour. Utilisez cette info pour vérifier les alertes qui se sont déroulées après. Pour la plupart, dans les 10 minutes suivant :

- l'activation de la licence.
- le reboot de la machine.

Ces alertes peuvent être causées :

- Par un problème dans votre infrastructure.
- Par un dysfonctionnement du plugin après la mise à jour.

### **Exemple :**

La mise à jour de 7h36 à probablement causé l'erreur de 7h44 dans un des plugins :

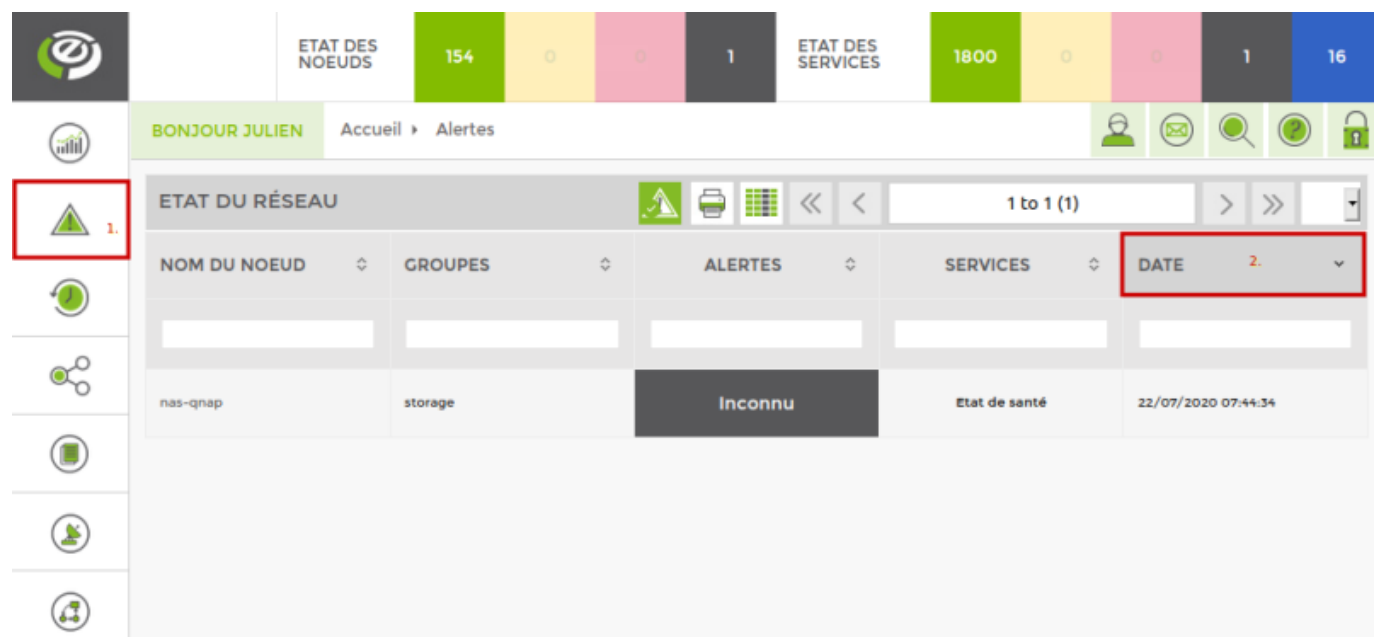

## **Réactivez le système d'alerte**

Une fois que votre Esia fonctionne correctement, n'oubliez pas de réactiver l'alerting :

## **Activation :**

#### [copy](http://10.8.0.12/_export/code/advanced/update_esia_deb10-11?codeblock=18)

**chmod** +x /usr/local/esia/plugins/alerting/\*

#### **Vérifier si il est activé :**

#### [copy](http://10.8.0.12/_export/code/advanced/update_esia_deb10-11?codeblock=19)

**ls** --color -l /usr/local/esia/plugins/alerting/\*

On peut voir dans les exemples ci-dessous la couleur verte qui indique que le sripts sont éxécutables. Ils sont donc activés.

### **Exemples :**

## Alerting désactivé

1 root root 6062 Aug 26 09:44 /usr/local/esia/plugins/alerting/send\_mail\_html.pl 1 root root 4372 Aug 26 09:44 /usr/local/esia/plugins/alerting/send\_mail.pl rw-r--r-- 1 root root 6141 Aug 26 09:44 /usr/local/esia/plugins/alerting/send sms.pl oot@debian-jessie:~#

Alerting activé

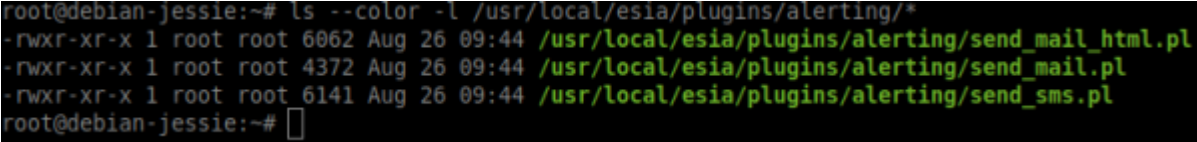

Il faut maintenant tester que vous recevez bien les mails d'alertes

## [copy](http://10.8.0.12/_export/code/advanced/update_esia_deb10-11?codeblock=20)

```
/usr/local/esia/plugins/alerting/send_mail_html.pl -e min -t
<votre adresse mail> -D
```
Regardez si un mail est bien arrivé dans votre boite.

## **Dépannage**

## **Toutes les unitys sont déconnectées**

La configuration du pare-feux interne d'Esia a peut-être supprimer l'autorisation de connexion des unitys. Taper la ligne de commande suivante

[copy](http://10.8.0.12/_export/code/advanced/update_esia_deb10-11?codeblock=21)

iptables -L

Si vous ne trouver pas une ligne du style:

ACCEPT tcp -- anywhere anywhere anywhere tcp dpt:2080

Il faut taper les commandes suivantes, pour ouvrir le port et sauvegarder la configuration:

[copy](http://10.8.0.12/_export/code/advanced/update_esia_deb10-11?codeblock=22)

```
iptables -A INPUT -p tcp -m tcp --dport 2080 -j ACCEPT
iptables-save > /etc/iptables.rules
```
## **La page Web est inaccessible**

### **Configurer php7 dans Apache**

Avez vous exécutez la commande suivante ?

[copy](http://10.8.0.12/_export/code/advanced/update_esia_deb10-11?codeblock=23)

a2dismod php7.3 a2enmod php7.4 service apache2 restart

## **Vérifiez le status du service Apache2**

#### [copy](http://10.8.0.12/_export/code/advanced/update_esia_deb10-11?codeblock=24)

service apache2 status

Exemple de service Apache2 à l'arrêt :

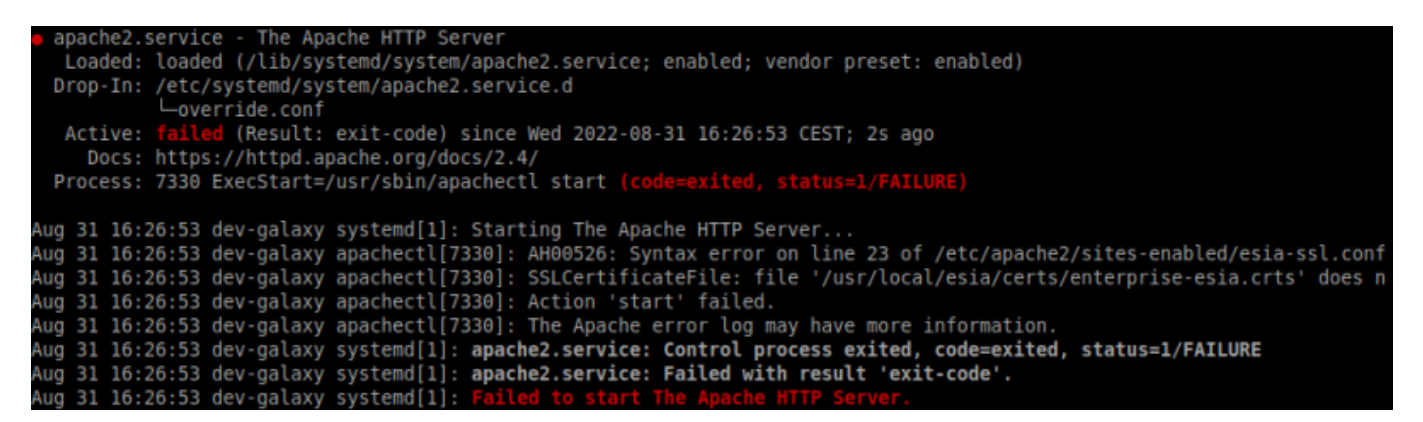

Exemple de service Apache2 démarré :

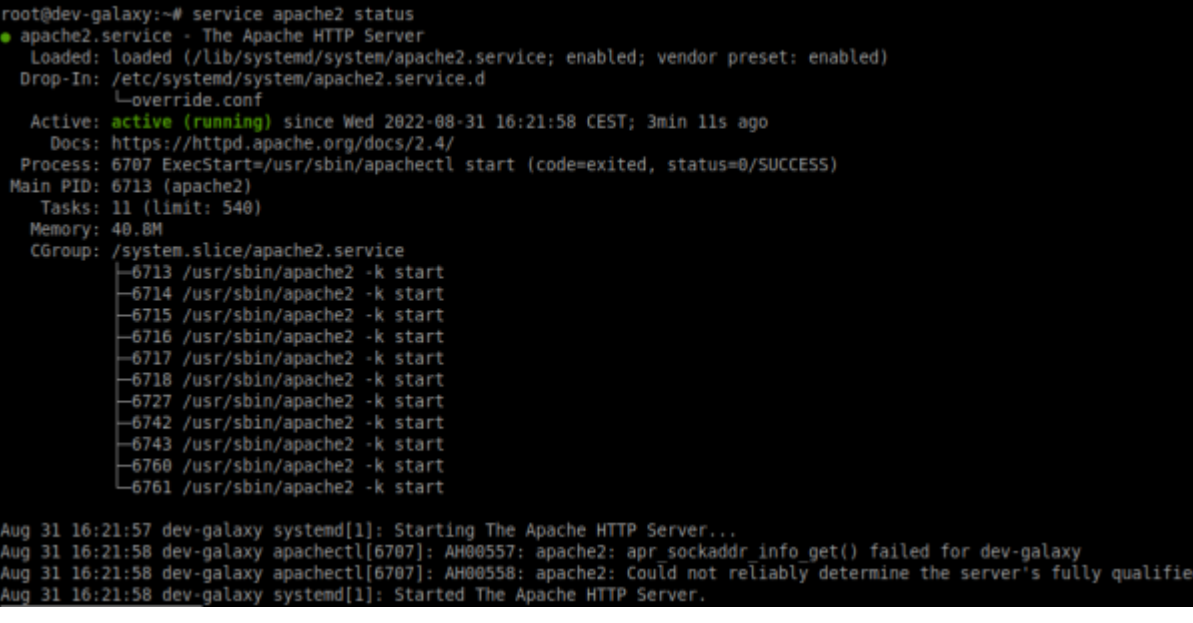

## **Tenter de redémarrer le service Apache2**

## [copy](http://10.8.0.12/_export/code/advanced/update_esia_deb10-11?codeblock=25)

service apache2 start service apache2 status

## <span id="page-14-0"></span>**Repository des librairies Python inaccessible**

Si le package **esia-rcm** ne s'installe pas correctement, c'est probablement parce qu'il ne sait pas installer ses dépendances Python. Vérifier que le serveur peut joindre **pypi.org** en http. Si vous pouvez lui donner cet accès, passez l'étape suivante.

## **Installer les dépendances python manuellement**

S'il est impossible de donner accès à **pypi.org**, on peut installer les librairies manquantes manuellement. Depuis un PC avec un accès internet, télécharger les fichiers suivants :

- [pyspnego-0.10.2-py3-none-any.whl](https://files.pythonhosted.org/packages/cc/fd/06a7618de50ad13b7e85115bd1e42c1625e3365313a4c971898386781f89/pyspnego-0.10.2-py3-none-any.whl)
- [pypsrp-0.8.1-py3-none-any.whl](https://files.pythonhosted.org/packages/9d/ec/cd0d634f31e49fa260b0fa813b9b52c97ed52f3fe03e22da290b9a3bcbd9/pypsrp-0.8.1-py3-none-any.whl)

Ensuite, transférez-les sur le serveur Esia puis tapez les commandes suivantes :

 Pour les commandes **apt** bien lire ce qu'il va faire avant de valider et vérifier qu'il ne va pas supprimer de packages esia !

## [copy](http://10.8.0.12/_export/code/advanced/update_esia_deb10-11?codeblock=26)

apt **install** python3-cryptography

## [copy](http://10.8.0.12/_export/code/advanced/update_esia_deb10-11?codeblock=27)

pip **install** pyspnego-0.10.2-py3-none-any.whl pip **install** pypsrp-0.8.1-py3-none-any.whl

## **Finaliser l'installation d'esia-rcm**

Relancer un apt dist-upgrade pour qu'il finisse la configuration du package esia-rcm.

Pour les commandes apt bien lire ce qu'il va faire avant de valider et vérifier qu'il ne va pas supprimer de packages esia !

#### [copy](http://10.8.0.12/_export/code/advanced/update_esia_deb10-11?codeblock=28)

apt dist-upgrade

Vérifier que le package est bien installé et configuré :

#### [copy](http://10.8.0.12/_export/code/advanced/update_esia_deb10-11?codeblock=29)

**dpkg** -l | **grep** esia-rcm

Devrait afficher ceci (le nom du package doit être précédé du tag **ii**) :

```
root@debian-bullseye:~# dpkg -l | grep esia-rcm
ii esia-rcm 0.0.3+1r0 all Remote
Control Manager
```
## **Nettoyage**

Ce petit nettoyage, non obligatoire. Permet de gagner pas mal d'espace disque. Il est conseillé de réaliser les étapes suivantes une fois qu'on est certain que tous c'est bien déroulé. Voir même d'**attendre plusieurs jours** après la mise à jour.

- Suppression du snapshot
- Suppression du backup

[copy](http://10.8.0.12/_export/code/advanced/update_esia_deb10-11?codeblock=30)

**rm** -R /root/BACKUP\_ESIA/

• Suppression de l'ancienne base de donnée (ATTENTION à bien mettre 11)

[copy](http://10.8.0.12/_export/code/advanced/update_esia_deb10-11?codeblock=31)

pg\_dropcluster 11 main

From: <http://10.8.0.12/> - **Esia Wiki**

Permanent link: **[http://10.8.0.12/advanced/update\\_esia\\_deb10-11](http://10.8.0.12/advanced/update_esia_deb10-11)**

Last update: **2023/12/13 09:59**

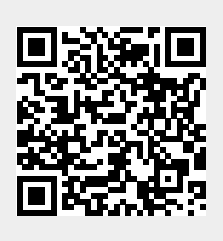